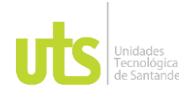

DE 47

F-DC-128 INFORME FINAL DE TRABAJO DE GRADO EN MODALIDAD DE PRÁCTICA VERSIÓN: 1.0

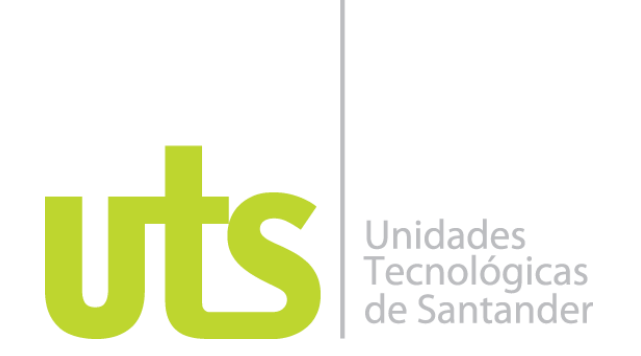

Apoyo a diseño de Manual financiero didáctico del software SIT y MAIA de la empresa TEMPROING S.A en el área metropolitana de Bucaramanga

Modalidad: Práctica Empresarial

Lady Carolina Briceño Rivera CC 1102380905

**UNIDADES TECNOLÓGICAS DE SANTANDER Facultad ciencias socioeconómicas y empresariales Bucaramanga fecha (27/10/2023)**

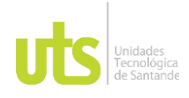

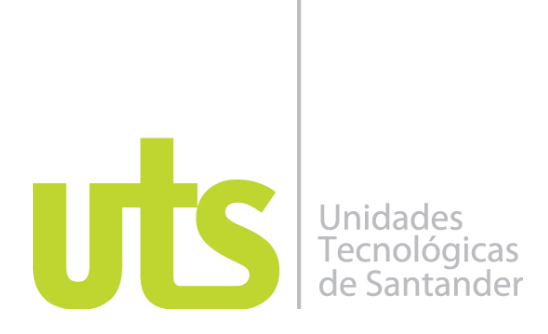

Apoyo a diseño de Manual financiero didáctico del software SIT y MAIA de la empresa TEMPROING S.A en el área metropolitana de Bucaramanga

Modalidad: Práctica Empresarial

Lady Carolina Briceño Rivera CC 1102380905

## **Informe de práctica para optar al título de**

Apoyo a diseño de Manual financiero didáctico del software SIT y MAIA de la empresa TEMPROING S.A en el área metropolitana de Bucaramanga.

# **DIRECTOR**

Silvia Serrano Serrano

Freddy Carreño Cargo del delegado: Gerente

**Grupo de investigación de Educación Virtual y TIC, E-INNOVARE**

# **UNIDADES TECNOLÓGICAS DE SANTANDER**

Facultad ciencias socioeconómicas y empresariales Administración de empresas **Bucaramanga fecha (27/10/2023)**

ELABORADO POR: Oficina de Investigaciones

REVISADO POR: soporte al sistema integrado de gestión

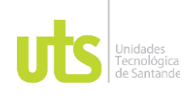

DE 47

INFORME FINAL DE TRABAJO DE GRADO EN MODALIDAD DE PRÁCTICA VERSIÓN: 1.0

Nota de Aceptación

Nota de Aceptación Aprobado en cumplimiento de los requisitos exigidos por las unidades tecnológicas de Santander para optar al título de Administrador de Empresas según el acta del comité de trabajo de grado No. 14 del día 20 de noviembre de 2023

reed) ere z

\_\_\_\_\_\_\_\_\_\_\_\_\_\_\_\_\_\_\_\_\_\_\_\_\_\_\_\_\_\_\_\_\_\_

\_\_\_\_\_\_\_\_\_\_\_\_\_\_\_\_\_\_\_\_\_\_\_\_\_\_\_\_\_\_\_\_\_\_

Firma del Evaluador

Firma del Director

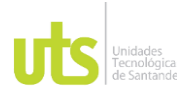

F-DC-128 INFORME FINAL DE TRABAJO DE GRADO EN MODALIDAD DE PRÁCTICA VERSIÓN: 1.0

## **DEDICATORIA**

Dedico este trabajo de manera especial a Dios, agradeciéndole por permitirme alcanzar este logro. También quiero expresar mi profundo agradecimiento a mis padres y hermanos, quienes siempre me brindaron su apoyo inquebrantable en mi camino hacia esta realización. Además, quiero mencionar el valioso papel que desempeñaron durante mis prácticas en este proceso en la empresa TEMPORING.

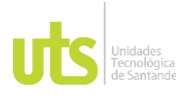

F-DC-128 INFORME FINAL DE TRABAJO DE GRADO EN MODALIDAD DE PRÁCTICA VERSIÓN: 1.0

## **AGRADECIMIENTOS**

La vida nos brinda la bendición de oportunidades, ya de la gracia divina y el apoyo inquebrantable de mis padres, he decidido a estudiar de emprender esta carrera. En este viaje, me comprometo a aprovechar al máximo esta oportunidad, aprendiendo, creciendo y esforzándome al máximo. Mi gratitud hacia Dios y mis padres es infinita y la mejor manera de honrar sus esfuerzos es trabajando incansablemente para alcanzar mis metas y contribuir positivamente a la sociedad.

Además de mis padres y la gracia divina, quisiera expresar mi agradecimiento al Doctor Freddy Carreño, gerente de la empresa TEMPORING SA, por abrirme las puertas para llevar acabo mis prácticas. Durante mi tiempo en TEMPORING, he tenido el privilegio de conocer a personas maravillosas y de sumergirme en el apasionante mundo de la contabilidad.

El Doctor Carreño y su equipo de trabajo no solo me brindó la oportunidad de aplicar la que he aprendido en la universidad en un entorno laboral real, sino que también me ha enseñado valiosas lecciones y conocimientos sobre la operación y los desafíos de la empresa. Esta experiencia ha enriquecido mi formación y mi perspectiva.

TEMPORING SA ha sido un lugar de crecimiento y aprendizaje y estoy profundamente agradecida por esta oportunidad. El conocimiento que adquirió y las relaciones que construyo en esta empresa son invaluables, estoy ansiosa por seguir construyendo y aprendiendo más en el futuro.

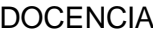

También quiero extender mi sincero agradecimiento a la doctora Yizz Tania, quien se acompaña como mi jefa inmediata en el área financiera. Durante mi tiempo en TEMPORING SA, la doctora Tania no solo me brindó orientación y apoyo profesional, sino que también compartió valiosas lecciones que han enriquecido mi desarrollo personal y profesional. Su guía y han sido fundamentales en mi crecimiento y formación.

Asimismo, no puedo pasar por alto la invaluable ayuda de Liseth, quien trabaja en el área de contabilidad. Ella me brindó asesoramiento y corrección en situaciones en las que cometí errores en el manejo de cuentas contables y valores. Su paciencia y disposición para ayudarme fueron cruciales en mi aprendizaje y en la mejora de mis habilidades.

En general, el personal de TEMPORING SA ha sido extraordinario y significativo en mi experiencia. Cada uno de ustedes ha contribuido a mi desarrollo y formación y le agradezco su apoyo, amabilidad y generosidad.

Mi tiempo en esta empresa ha sido una bendición, y espero que podamos seguir colaborando y aprendiendo juntos en el futuro. Mi gratitud hacia todos ustedes es imborrable, y siempre recordaré esta etapa de mi vida con cariño y aprecio.

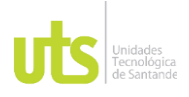

## **DOCENCIA**

F-DC-128

INFORME FINAL DE TRABAJO DE GRADO EN MODALIDAD DE PRÁCTICA

VERSIÓN: 1.0

## **TABLA DE CONTENIDO**

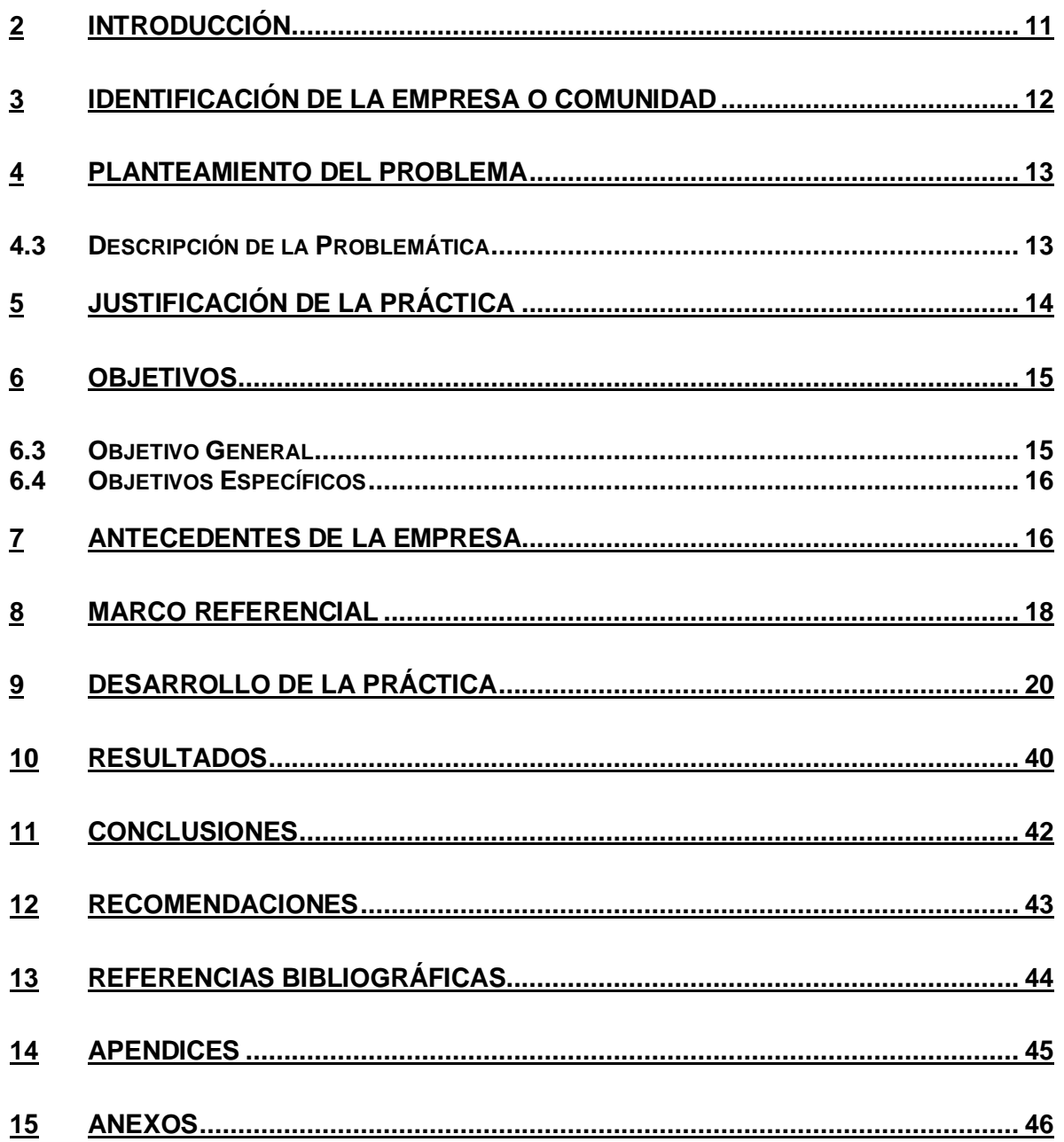

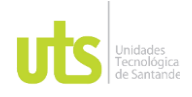

DE 47

F-DC-128 INFORME FINAL DE TRABAJO DE GRADO EN MODALIDAD DE PRÁCTICA<br>EN MODALIDAD DE PRÁCTICA

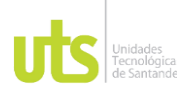

## **DOCENCIA**

F-DC-128

INFORME FINAL DE TRABAJO DE GRADO VERSIÓN: 1.0 EN MODALIDAD DE PRÁCTICA

# **LISTA DE FIGURAS**

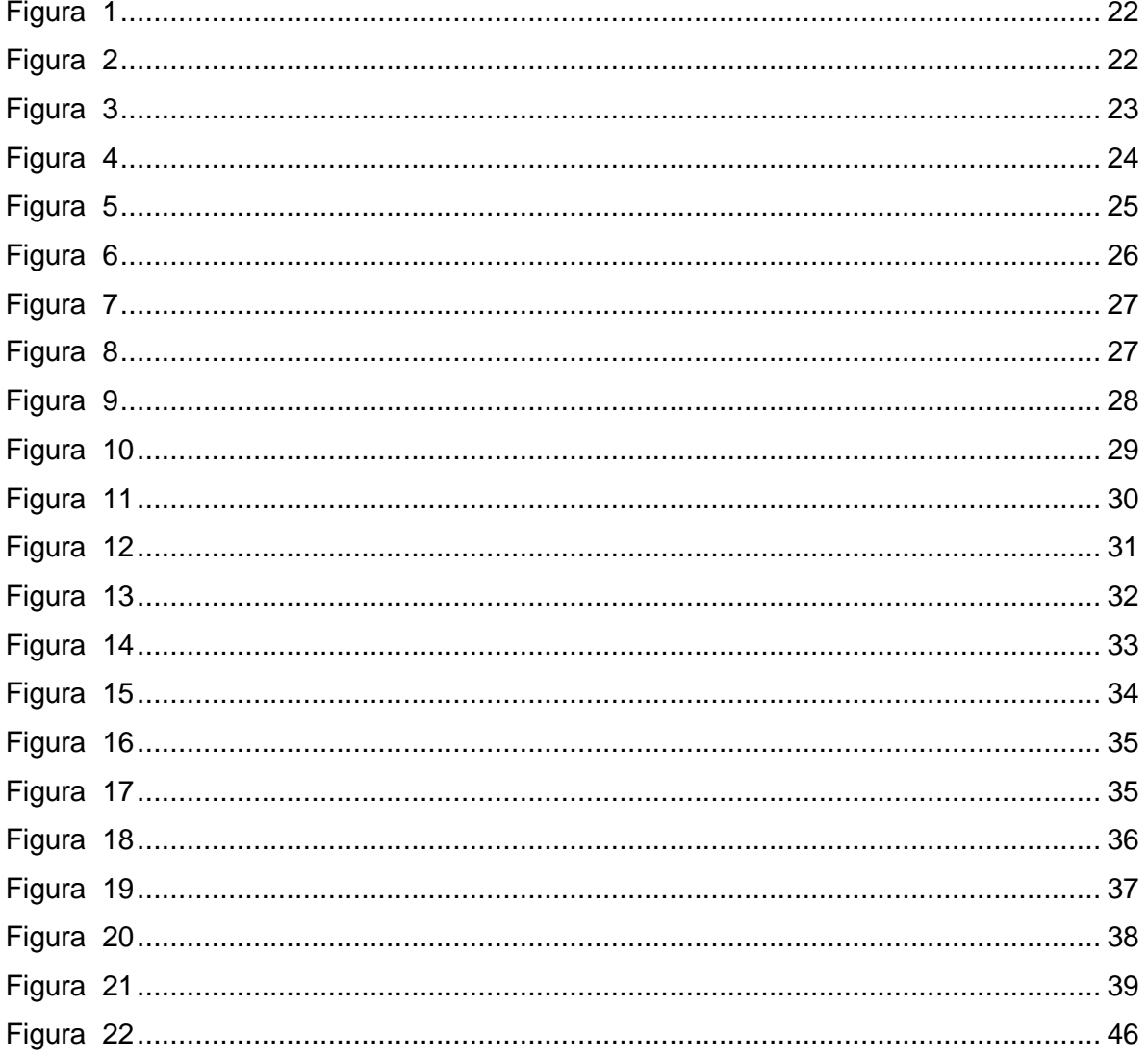

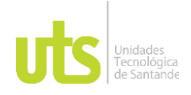

F-DC-128 INFORME FINAL DE TRABAJO DE GRADO EN MODALIDAD DE PRÁCTICA<br>EN MODALIDAD DE PRÁCTICA

# **LISTA DE TABLAS**

Tabla 1. Fase 1 20

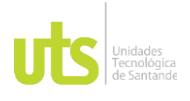

## **2 INTRODUCCIÓN**

<span id="page-10-0"></span>Durante el periodo de prácticas profesionales en la oficina central de TEMPORING en Bucaramanga, una empresa especializada en la prestación de servicios de personal, se ha tenido la oportunidad de participar en la elaboración de un manual de funciones destinado a los empleados de la compañía. Esta experiencia es un componente fundamental del proceso de aprendizaje y se requiere para cumplir con los requisitos necesarios para obtener el grado.

En la empresa, se utiliza actualmente dos programas informáticos, SIT y MAIA. Sin embargo, hemos enfrentado desafíos al procesar y cargar información en estos sistemas. Con el objetivo de evitar retrasos en el área de contabilidad, estamos dedicados a la creación de un manual que simplificará y optimizará estos procesos, permitiendo un flujo de trabajo más eficiente.

Durante el proceso de desarrollo de este proyecto, se hicieron entrevistas con el equipo del área contable. En cuenta la creación del manual y la capacitación, están evaluando la opción de que las realice un ingeniero o jefe del área de contabilidad con amplio conocimiento y experiencia. Esta decisión se considera beneficiosa tanto para los practicantes como para el personal.

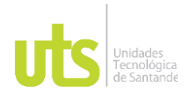

# **3 IDENTIFICACIÓN DE LA EMPRESA O COMUNIDAD**

<span id="page-11-0"></span>La empresa TEMPORING S.A. fue creada por el Dr. Freddy Carreño en el año 2006, es una empresa de servicios temporales que se dedica a la administración, suministro y selección de personal. Esta empresa tiene varios puntos de atención, está en Medellín, Barranquilla, Bogotá y la oficina principal en Bucaramanga, cuenta con un convenio de más de 100 empresas en el área metropolitana de Bucaramanga.

TEMPORING S.A. lleva la parte contable de varias empresas y también se encarga de realizar todo el procedimiento en la contratación y gestión de exámenes médicos, garantizando efectividad en su procedimiento.

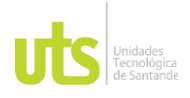

F-DC-128 INFORME FINAL DE TRABAJO DE GRADO SINE FINAL DE TRABAJO DE GRADO VERSIÓN: 1.0<br>EN MODALIDAD DE PRÁCTICA

## **4 PLANTEAMIENTO DEL PROBLEMA**

## <span id="page-12-1"></span><span id="page-12-0"></span>**4.3 Descripción de la Problemática**

La empresa TEMPORING SA se fundó en el año 2006 para la prestación de servicios temporales. En su historia reciente, ha enfrentado desafíos financieros en el ámbito de la contabilidad. Estos desafíos incluyen la ocurrencia de pagos duplicados, imprecisiones en los registros contables y la necesidad de realizar correcciones en las causas, lo que ha provocado retrasos en los procesos operativos. Estos problemas derivan de la falta de un manual que proporcione una guía clara para llevar a cabo los procedimientos contables de manera eficiente.

En lo que respecta al área contable de la empresa TEMPORING los softwares permiten registrar y controlar de manera efectiva las transacciones contables y financieras de la empresa, parte de las funciones del auxiliar contable son: el registro y verificación de facturas, analizar si dichas facturas se encuentran registradas; sin embargo, se están generando errores por no seguir un protocolo o manual.

La empresa TEMPORING maneja dos softwares: SIT (SISTEMA DE INFORMACION TEMPORING) y MAIA. A continuación, se detallará el manejo de ambos programas.

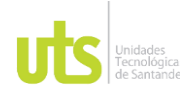

El software SIT es una herramienta diseñada para la gestión integral de la empresa, que permite un seguimiento detallado de las diferentes áreas de la organización, tales como finanzas, recursos humanos y administración. Su interfaz es amigable y de fácil uso, lo que lo hace accesible para cualquier usuario.

Mediante la creación de diferentes asientos contables, la conciliación bancaria, entre otras funciones. Además, la herramienta también permite generar informes y estadísticas que facilitan la toma de decisiones y el análisis financiero de la empresa.

El software MAIA es una herramienta diseñada para gestionar la nómina y el control de personal. Esta herramienta permite el registro de los datos de los trabajadores, la gestión de permisos y ausencias, la elaboración de nóminas, entre otras funciones. ¿Cómo frenar la problemática del sistema contable ante la situación de digitalización y poco conocimiento de los softwares? Ante lo mencionado anteriormente, han presentado problemas en la digitación de los datos y no saber cómo funciona el sistema contable por la cual ha generado retazos, pagos dobles, la factura digitalizada al a sistema dos veces

# **5 Justificación de la Práctica**

<span id="page-13-0"></span>Por los problemas de la empresa, se propone desarrollar un manual financiero didáctico para mejorar el área de contabilidad con una ruta de manejo que les indique como realizar cada función considerando las políticas de la empresa.

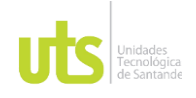

## F-DC-128 INFORME FINAL DE TRABAJO DE GRADO THE FINAL DE TRABAJO DE GRADO VERSIÓN: 1.0<br>EN MODALIDAD DE PRÁCTICA

Este manual se propone al desarrollo de los dos softwares que actualmente maneja la empresa TEMPORING SA, para mejorar los errores que ha venido presentando. Para no generar reprocesos en la contabilidad.

La creación de este manual permite diseñar un mapa detallado de los diversos procesos, lo que facilita la comprensión y ejecución precisa de dichos procesos. Este enfoque pretende abordar y resolver los errores mencionados. (MESA RICO, 2019)

El software MAIA es una herramienta diseñada para gestionar la nómina y el control de personal. Esta herramienta permite el registro de los datos de los trabajadores, la gestión de permisos y ausencias, la elaboración de nóminas, entre otras funciones. (SOFTWARE, 2022)

El sistema SIT es una plataforma ampliamente utilizada por muchos de sus usuarios en sus dispositivos. Esta aplicación proporciona acceso a información clave, como estados financieros, certificados, nóminas y otros documentos importantes, lo que contribuye a una mejora en la calidad del servicio ofrecido a los clientes. Además, se utiliza un software específico para la creación de equivalentes y el registro de innovación y gestión de las organizaciones.

# **6 Objetivos**

# <span id="page-14-1"></span><span id="page-14-0"></span>**6.3 Objetivo General**

Apoyar el diseño del Manual financiero didáctico con información exhaustiva del manejo de los softwares SIT y MAIA para el cumplimiento de políticas de la empresa TEMPORING S.A en el área metropolitana de Bucaramanga

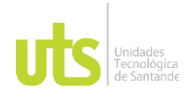

# <span id="page-15-0"></span>**6.4 Objetivos Específicos**

- Coadyuvar en la identificación de elementos de los procesos financieros mediante entrevistas a funcionarios que interactúan con los softwares SIT y MAIA para la eficiencia de la empresa TEMPORING
- Asistir el diseño de ruta de manejo de software SIT y MAIA en área financiera a partir de identificación de elementos para la eficacia de la empresa TEMPORING.
- Colaborar con la capacitación de la ruta de manejo de software SIT y MAIA en área financiera a partir de convocatoria a trabajadores para la apropiación efectiva.

# **7 Antecedentes de la Empresa**

<span id="page-15-1"></span>Temporing S.A es una empresa autorizada por el Ministerio de Protección Social, mediante la Resolución 1925 de diciembre de 2006, para proporcionar personal temporal a las empresas que lo necesiten. Nos esforzamos por cumplir con las expectativas de calidad y seguridad de nuestros clientes, para lo cual contamos con un riguroso proceso de gestión humana que garantiza la preselección y contratación de personal confiable y competente, en línea con los lineamientos establecidos por nuestros clientes. (Temporing)

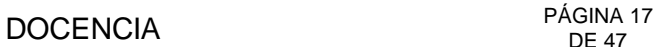

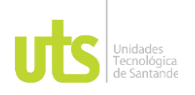

En Temporing se tiene la certificación ISO 9001 y se tiene un firme compromiso con la satisfacción de los clientes, así como con el desarrollo y crecimiento del equipo de colaboradores. (Temporing)

Como empresa TEMPORING de servicios de suministro y administración de personal, nos enorgullece ofrecer un equipo altamente capacitado y comprometido. Nuestro objetivo es proporcionar soluciones eficientes y personalizadas que satisfagan las necesidades empresariales de nuestros clientes y mejoren su productividad a largo plazo.

Los procesos son una parte fundamental de cualquier organización, ya que permiten la ejecución de actividades específicas para lograr los objetivos de la empresa. Sin embargo, es importante que estos procesos sean controlados adecuadamente mediante la implementación de manuales de procedimientos, que establecen los pasos a seguir para llevar a cabo una tarea de manera eficiente. (VIVANCO VERGARA , 2017)

En este sentido, el control interno aplicado a los manuales de procedimientos resulta esencial para garantizar que los procesos se lleven a cabo de manera efectiva y eficiente. Estos manuales no solo sirven como guías operativas para las personas que llevan a cabo las actividades, sino que también son una herramienta útil para la capacitación y entrenamiento de nuevos empleados. (Gonzales Ttito & Cereceda Quintanilla, 2020)

Por tanto, el control interno de los manuales de procedimientos debe ser una prioridad para cualquier organización que desee mantener una operación efectiva y eficiente. Esto implica una revisión constante de los manuales, asegurando que

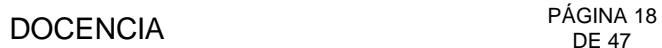

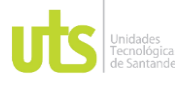

estén actualizados y reflejen los cambios en los procesos, y una evaluación periódica de la efectividad de los procedimientos establecidos en los manuales. De esta manera, se puede garantizar un funcionamiento óptimo de la organización y un alto nivel de calidad en la ejecución de sus actividades. (Vergara, 2017)

# **8 MARCO REFERENCIAL**

<span id="page-17-0"></span>**Las empresas de servicios temporales** (EST) Las empresas temporales, también conocidas como agencias de trabajo temporal, son organizaciones que se dedican a proporcionar personal temporal a otras empresas que necesitan cubrir una demanda específica de empleados en un período de tiempo determinado. (Rivera & Andres, 2007)

Estas empresas de servicios temporales pueden preseleccionar y contratar personal competente y confiable acorde a los requisitos de los clientes. De esta manera, las empresas temporales ofrecen a las organizaciones la flexibilidad necesaria para cubrir la demanda de trabajo en momentos específicos y sin tener que asumir el compromiso de contratar personal de forma permanente.

Todas las empresas temporales son una opción atractiva para las empresas que necesitan personal adicional para cubrir períodos de alta demanda, proyectos específicos o reemplazar a trabajadores que están de baja temporal por alguna razón. Además, para los empleados, trabajar en empresas temporales puede ser una oportunidad para adquirir experiencia en diferentes áreas y ampliar sus habilidades. (S.A.S, 2021)

## DOCENCIA PÁGINA 19 DE 47

## F-DC-128 INFORME FINAL DE TRABAJO DE GRADO EN MODALIDAD DE PRÁCTICA VERSIÓN: 1.0

Lo anteriormente mencionado destaca que TEMPORING, a lo largo de sus años en el mercado laboral, ha demostrado ser una entidad confiable en la prestación de servicios de personal. Este compromiso ha resultado en reconocimientos a nivel departamental, reafirmando su dedicación continua a brindar este servicio de manera excepcional.

**La contabilidad financiera**: es llevar un registro histórico de todos los movimientos, sean por notas, facturas y egresos e ingresos entre otros, para un control monetario. Todas las empresas cuentan con diferentes sistemas para llevar a cabo su contabilidad. La importancia de llevar muy bien las cuentas y tomar decisiones correctas con un balance efectivo. (Cantú & Guajardo, 2014)

**La nota de contabilidad** es un documento interno de la empresa que es utilizado para hacer registros contables cuando se trata de operaciones (Estévez Cervantes Myrian Alicia, 2012) que no tienen soportes externos, u operaciones para las cuales no existen documentos internos específicos. Tambien pueden tener documento soporte al realizar este procedimeinto. (GERENCIE.OM, 2023)

**Manual de procedimientos** es una herramienta fundamental que proporciona una guía detallada y establece un control interno eficiente en todas las áreas y funciones de la empresa, alineada con sus políticas lineamientos establecidos.

**Manual de funciones**: (Mendoza & Montesdeoca, 2018) Según esta cita, se hace referencia a la importancia de contar con un manual que describe las funciones, responsabilidades y riesgos en el contexto de las operaciones de la empresa. Es de suma importancia disponer de un manual elaborado por la empresa que sea fácil de comprender, ya que proporciona a los empleados la información necesaria

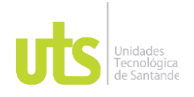

## F-DC-128 INFORME FINAL DE TRABAJO DE GRADO SINE FINAL DE TRABAJO DE GRADO VERSIÓN: 1.0<br>EN MODALIDAD DE PRÁCTICA

sobre su carga y les guía detalladamente en la ejecución de sus funciones. ( Manual de Funciones de un Contador , 2016)

**Manual financiero**: es la estructura de las cuentas, la devolución, y la relaciones para mantener el equilibrio es decir que las sumas sean iguales para tener una contabilidad exacta. (RUBIO DOMINGREZ, 2007)

# **9 DESARROLLO DE LA PRÁCTICA**

<span id="page-19-0"></span>Desarrollo propuesto en este documento

Primer punto:

- 1. Evaluación de necesidades: Realizar una evaluación de las habilidades y conocimientos actuales del personal del área de contabilidad en relación con los softwares de TEMPORING.
- 2. Identificación de procesos críticos: Colabora con el equipo de contabilidad para identificar los procesos financieros críticos que se beneficiarían de la optimización con el uso de los softwares de TEMPORING.
- 3. Preparación de materiales: Desarrolla materiales de capacitación que incluyan tutoriales, manuales y presentaciones para explicar las funciones clave de los softwares. Estos materiales deben ser claros y fáciles de entender.
- 4. Capacitación inicial: Impartir sesiones de capacitación inicial para el personal del área de contabilidad, centrándose en las características básicas y funciones esenciales de los softwares.

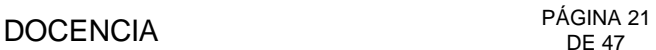

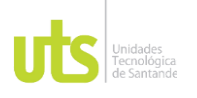

5. Soporte continuo: Establece un sistema de soporte continuo para que los empleados puedan hacer preguntas y recibir ayuda a medida que comiencen a utilizar los softwares en su trabajo diario.

REALIZAR UNA ENTREVISTA A LA EMPRESA en el área de contabilidad

Segundo punto: Asistir en el diseño de una ruta de manejo de los softwares SIT y MAIA para mejorar la gestión del sistema financiero, creando un manual que detalle el procedimiento paso a paso. (centrándote en las características básicas y funciones esenciales de los softwares).

**PRIMER PASO:** Se ingresa al SIT (sistema de información Temporing) y se sigue la siguiente ruta por el módulo de

- **Novedades**
- **Descuento**
- **Consultas**
- **Por Corte**

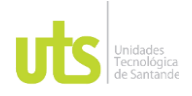

# <span id="page-21-0"></span>**Figura 1**

*Ejemplo de figura 1 Ingreso al software SIT*

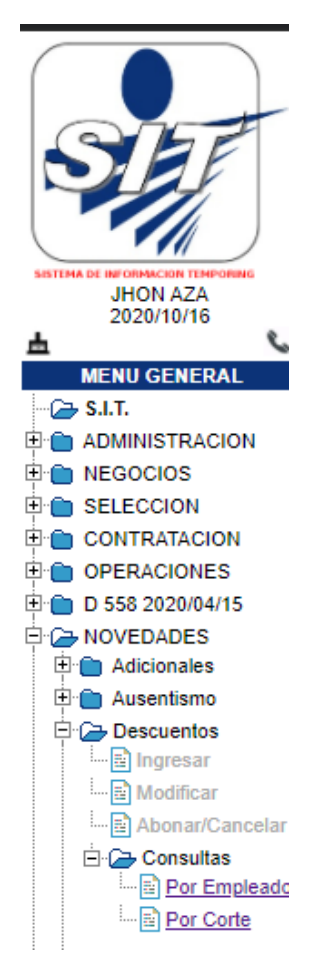

*Nota:* se ingresa con un usuario y contraseña

# Fuente Temporing S.A

**SEGUNDO PASO:** Selecciona el año, el mes y la quincena "1Q,2Q o mes completo".

# <span id="page-21-1"></span>**Figura 2**

*Ejemplo de figura 2*

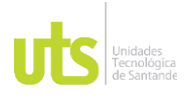

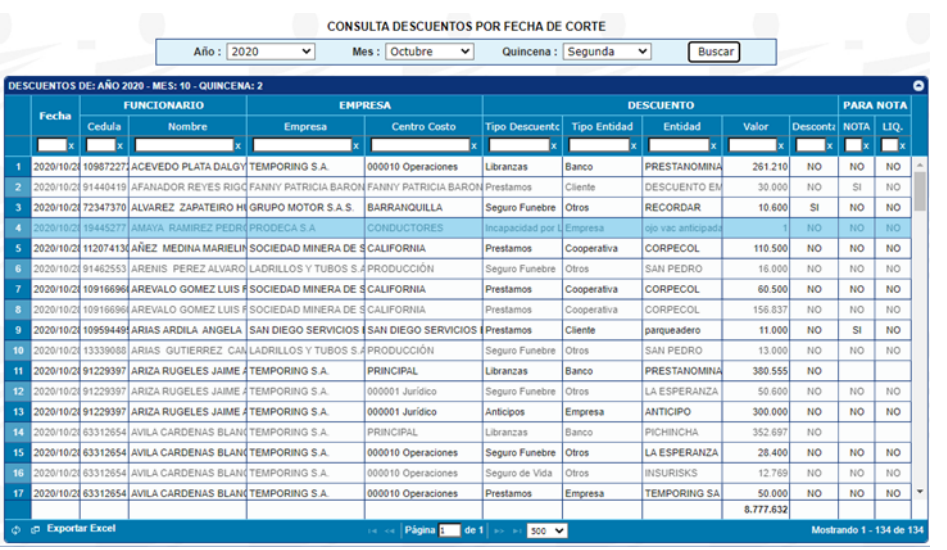

Fuente Temporing S.A

*Nota: S*iempre se debe consultar antes de realizar otro procedimiento.

Se descarga automáticamente este Excel después de abrir dicho documento. Observación: en la casilla donde dice NOTA en las filas de dice (**NO)** es porque el dinero se devolverá a terceros como cooperativas, ciertos seguros fúnebres, juzgados entre otros y en las (**SI)** es cuando se realiza la nota de descuento desde operaciones y se devuelve al cliente el dinero.

**TERCER PASO**: una vez abierto el Excel, se filtra para que solo aparezca descontado "si", también se filtra en la parte de entidad ya que estas son las empresas a las que se le hace devolución de dinero.

<span id="page-22-0"></span>**Figura 3**

*Ejemplo de figura 3*

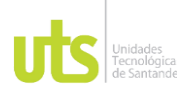

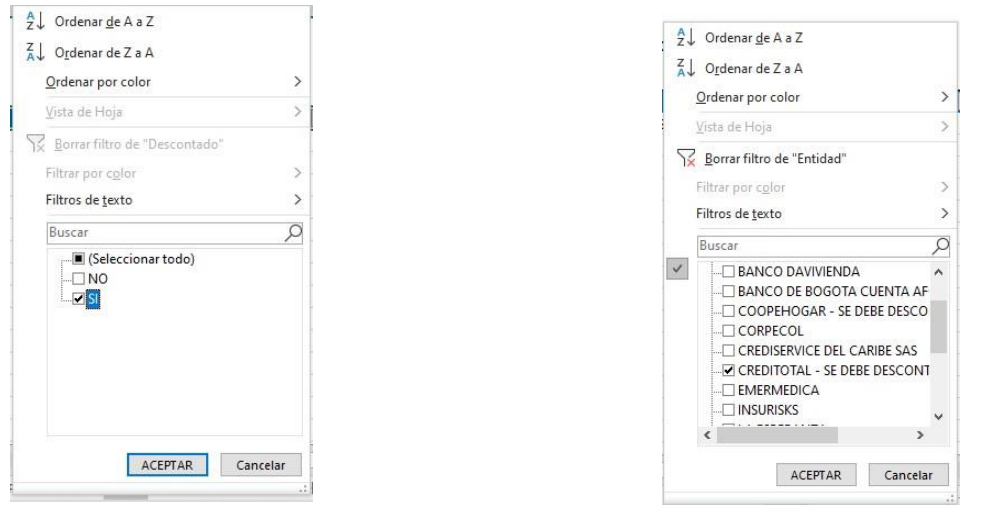

Fuente Excel

## *Nota: verificación en programa excel*

Realizado este procedimiento, ingresar al MAIA.

**CUARTO PASO:** Se dirige a **MAIA** y sigue la siguiente ruta:

- **Contabilidad**
- **Movimientos**
- **Movimientos Contables Niif**

# <span id="page-23-0"></span>**Figura 4**

# *Ejemplo de la figura 4*

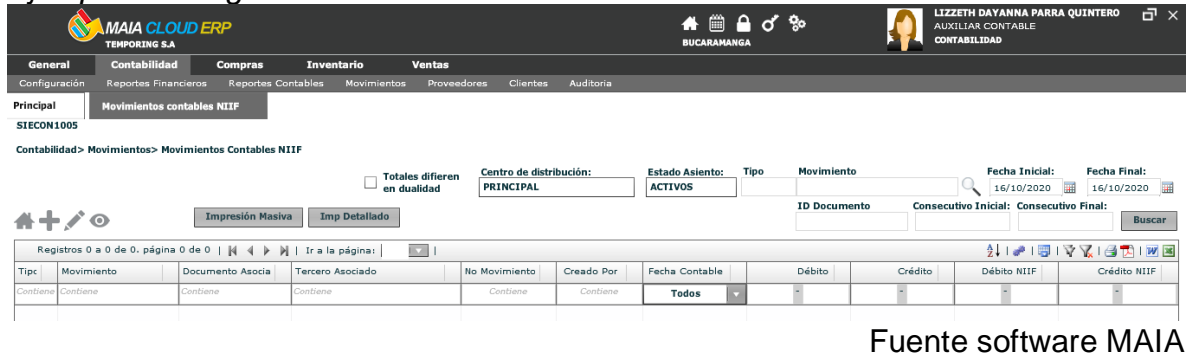

*Nota: ingreso a software MAIA*

ELABORADO POR: Oficina de Investigaciones REVISADO POR: soporte al sistema integrado de gestión

APROBADO POR: Asesor de planeación FECHA APROBACION:

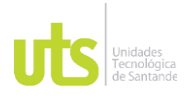

Se ingresa a la parte izquierda a la opción **(+)** para crear un nuevo documento.

**QUINTO PASO:** En este paso se registra los siguientes conceptos.

# <span id="page-24-0"></span>**Figura 5**

## *Ejemplo de la figura 5*

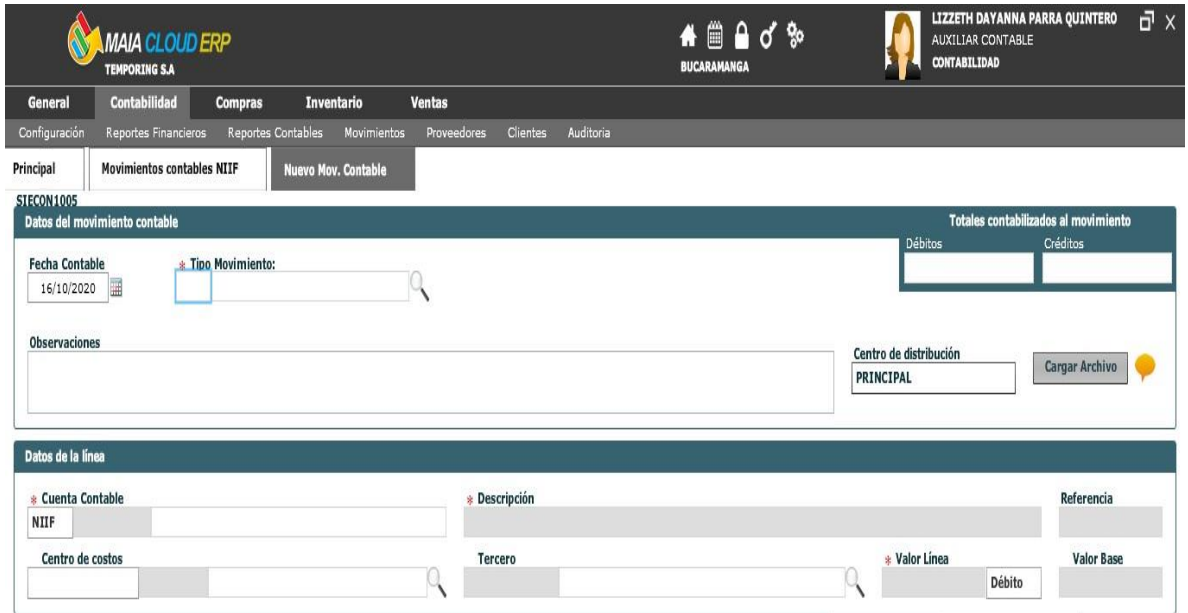

*Nota:* digitar

- **Fecha Contable**: Selecciona la fecha del documento y el mes en el que está actualmente.
- **Tipo de Movimiento:** (037) nota de contabilidad
- **Observaciones:** Se digita el concepto de descuento, la entidad y la quincena del mes correspondiente.
- **Descripción:** Se digita el concepto de descuento, la entidad y la quincena del mes correspondiente.

Fuente software MAIA

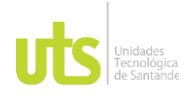

- **Cuenta contable:** Se digitan las cuentas necesarias para el asiento.
- **Centro de costo:** En esta parte no se requiere centro de costo ya que no se utilizan cuentas: (4) ingresos, (5) gastos y cuenta (6) costos.
- **Tercero:** El funcionario a quien se le descontó el dinero y para la 23709501 el cliente será para el cliente.
- **Valor línea:** El valor del descuento.

Una vez terminado este proceso siempre se debe revisar si dan sumas iguales del crédito y débito y verificar los valores y las cuentas sean correctos. Se proceda a finalizar la nota de contabilidad e imprimir para archivar.

A continuación, un ejemplo de contabilización de descuentos.

## <span id="page-25-0"></span>**Figura 6**

*Ejemplo de la figura 6 Nota de Contabilidad* 

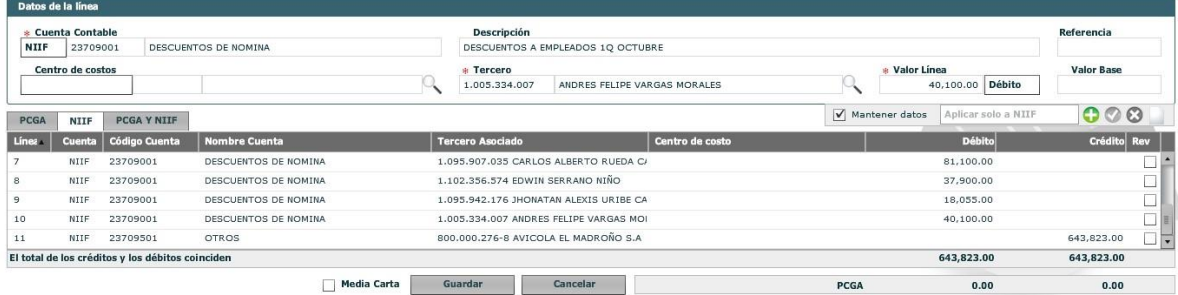

Fuente software MAIA

*Nota:* tener en cuenta las cuentas contables.

# **5.2 CAUSACION DE INGRESO POR INCAPACIDADES.**

Se recibe el soporte del pago de la incapacidad por la entidad

ELABORADO POR: Oficina de Investigaciones REVISADO POR: soporte al sistema integrado de gestión

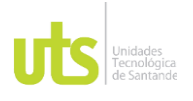

**PRIMER PASO:** Se ingresa a **MAIA** y la siguiente ruta:

- **Contabilidad**
- **Movimientos**
- **Movimientos Contables Niif**

## <span id="page-26-0"></span>**Figura 7**

*Ejemplo de la figura 7 causación de ingreso por incapacidades* 

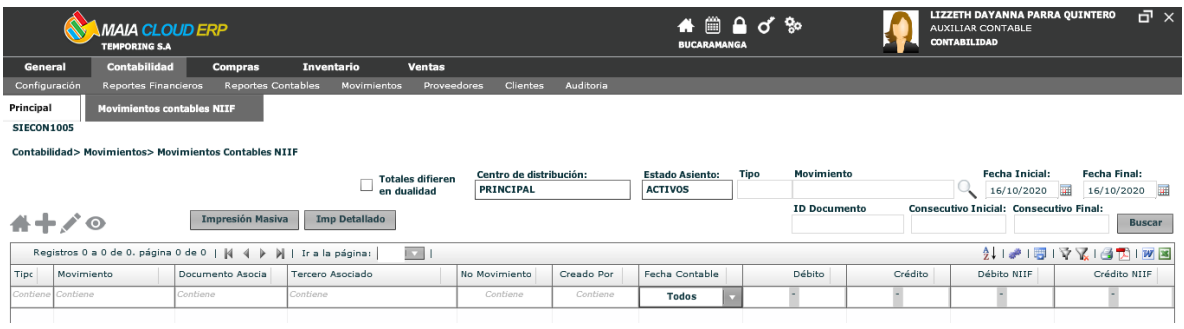

**Fuente software MAIA**

*Nota:* Se ingresa en el símbolo más **(+)** para crear el documento.

**SEGUNDO PASO:** Se digitan los siguientes espacios.

# <span id="page-26-1"></span>**Figura 8**

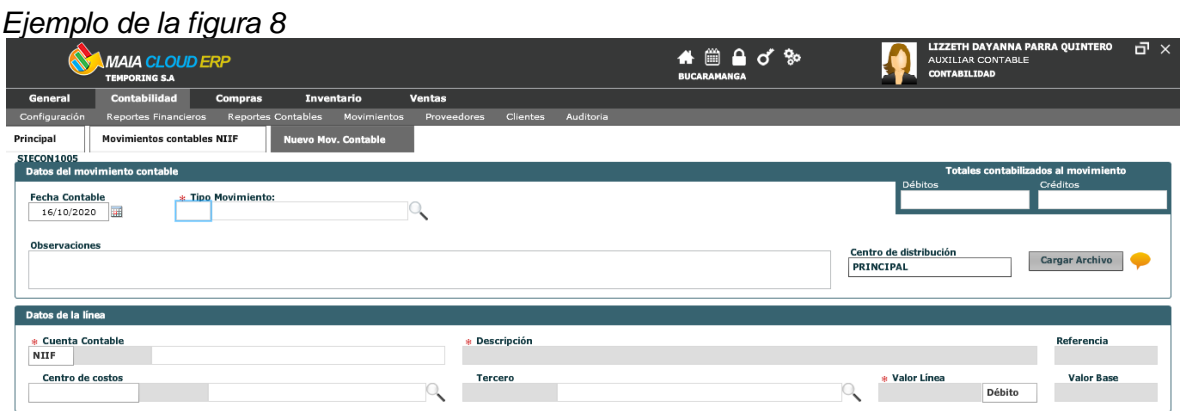

Fuente software MAIA

*Nota:* digitar los siguentes conceptos.

• **Fecha Contable**: Se mira la fecha de pago que está en el documento de

ELABORADO POR: Oficina de Investigaciones REVISADO POR: soporte al sistema integrado de gestión

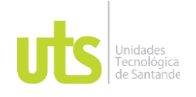

F-DC-128 INFORME FINAL DE TRABAJO DE GRADO EN MODALIDAD DE PRÁCTICA VERSIÓN: 1.0

incapacidad.

- **Tipo de Movimiento:** (037) nota de contabilidad.
- **Observaciones:** Se digita el concepto de "Reintegro de incapacidad "y se pone la misma fecha contable.
- **Descripción:** Se digita el concepto de "Reintegro de incapacidad "y se pone la misma fecha contable.
- **Cuenta contable:** Se digitan las cuentas necesarias para el asiento.
- **Centro de costo:** En esta parte se necesita centro de costo ya que se utilizan cuentas (4) ingresos, (5) costos y cuenta (6) gastos, el centro de costos será Temporing.
- **Tercero:** La entidad que realiza el pago.
- **Valor línea:** El valor de la incapacidad.

Una vez terminado este proceso siempre se debe revisar si dan sumas iguales del crédito y débito y verificar los valores y las cuentas sean correctos. Se proceda a finalizar la nota de contabilidad e imprimir para archivar.

Tener presente las cuentas 13551511 y 2365800202 ya que se hace autor retención del 0.8% y la base es el valor de la incapacidad.

Cuando este contabilizado, guardar la nota, se imprime y se archiva.

Ejemplo de la acusación del reintegro de una incapacidad. "nota contable 037- (1186)".

## <span id="page-27-0"></span>**Figura 9**

*Ejemplo de la figura 9 causación por incapacidades elaborada* 

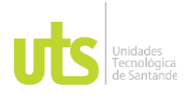

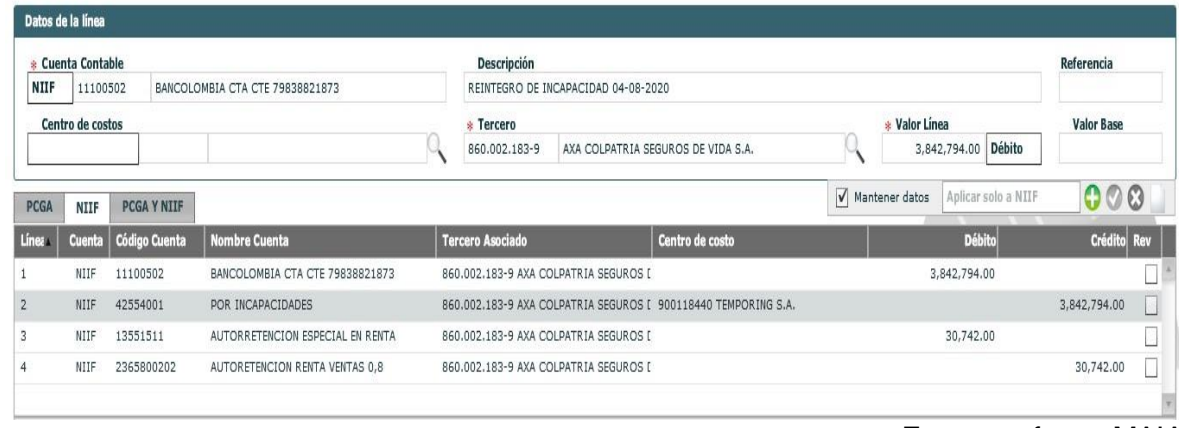

Fuente sofware MAIA

*Nota:* guardar e imprimir.

# **5.3 CAUSACION DE HORAS EXTRAS Y BONIFICACION.**

Se recibe la gestión, ya sea en el correo o en el SIT.

# **PRIMER PASO:** Se ingresa a MAIA:

- **Contabilidad**
- **Movimientos**
- **Movimientos Contables Niif**

# <span id="page-28-0"></span>**Figura 10**

*Causación de horas extras y bonificación.* 

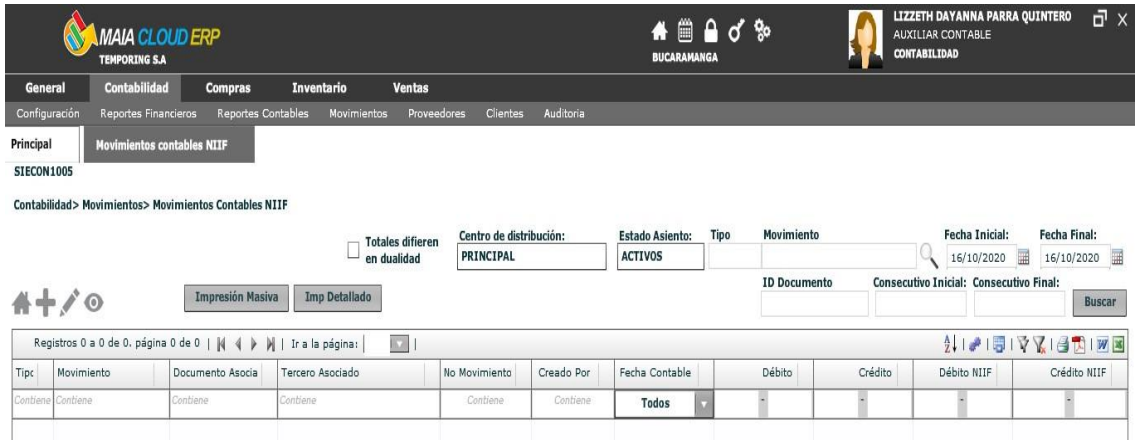

ELABORADO POR: Oficina de Investigaciones REVISADO POR: soporte al sistema integrado de gestión APROBADO POR: Asesor de planeación FECHA APROBACION:

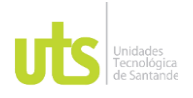

Fente software MAIA

*Nota:* digitar los datos.

Ingresar en el símbolo **(+)** para crear el documento contable.

# <span id="page-29-0"></span>**SEGUNDO PASO:** Se digitan los siguientes conceptos. **Figura 11**

*Ejemplo de la figura 11*

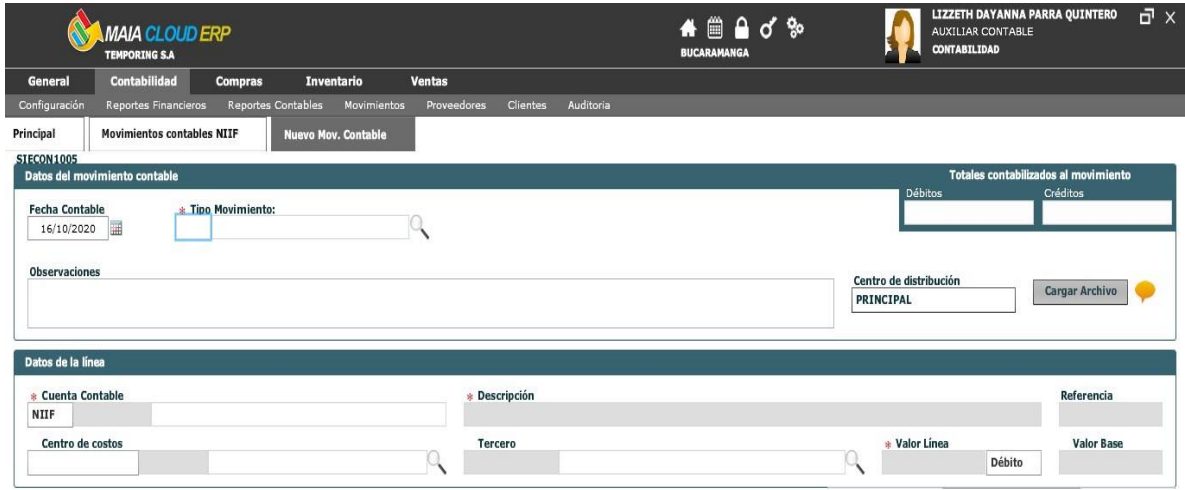

*Nota:* verificar los siempre la cedula del empleado.

Fuente software MAIA

•**Fecha Contable**: Se mira la fecha del documento.

• **Tipo de Movimiento:** (037) nota de contabilidad.

•**Observaciones:** Para horas extras se digita el concepto de "Causación de horas extras y la fecha "y en el caso que sea bonificación se digita el concepto de "Causación de bonificación y la fecha".

•**Descripción:** Para horas extras se digita el concepto de "Causación de horas extras y la fecha "y en el caso que sea bonificación se digita el concepto de "Causación de bonificación y la fecha".

•**Cuenta contable:** Se digitan las cuentas necesarias para el asiento.

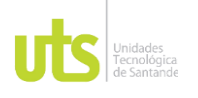

•**Centro de costo:** En esta parte se necesita centro de costo ya que se utilizan cuentas 4) ingresos, (5) gastos y cuenta (6) costos, el centro de costos será el cliente.

•**Tercero:** El funcionario a quien se le causará la hora extra o bonificación.

**Valor línea:** El valor de la bonificación o la hora extra.

Una vez terminado este proceso siempre se debe revisar si dan sumas iguales del crédito y débito y verificar los valores y las cuentas sean correctos. Se proceda a finalizar la nota de contabilidad e imprimir para archivar.

Cuando este contabilizada, guardar la nota, se imprime y se archiva.

# **5.4 DESEMBOLSO DE CREDITO.**

Se recibe el correo con la información del crédito, este correo lo envía el área encargada.

# **PRIMER PASO:** Se ingresa a **MAIA**:

- **Contabilidad**
- **Movimientos**
- **Movimientos Contables Niif**

# <span id="page-30-0"></span>**Figura 12**

*Desembolso de crédito*

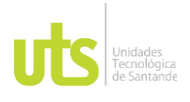

Fuente software MAIA

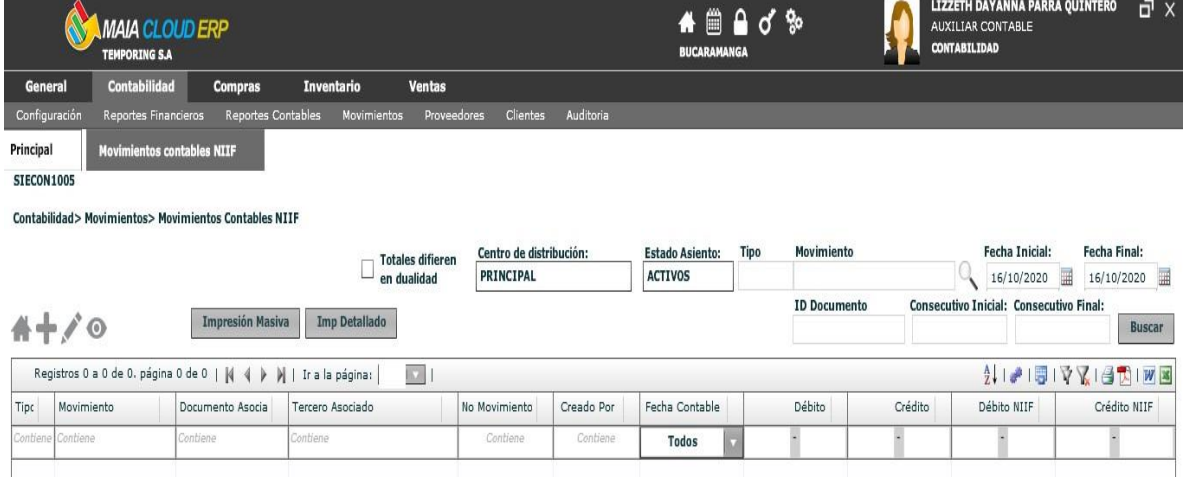

*Nota:* abrir un nuevo documento de nota de contabilidad.

Se ingresa en el símbolo (**+**) para crear el documento.

<span id="page-31-0"></span>**SEGUNDO PASO:** Se digitan los siguientes espacios. **Figura 13**

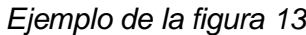

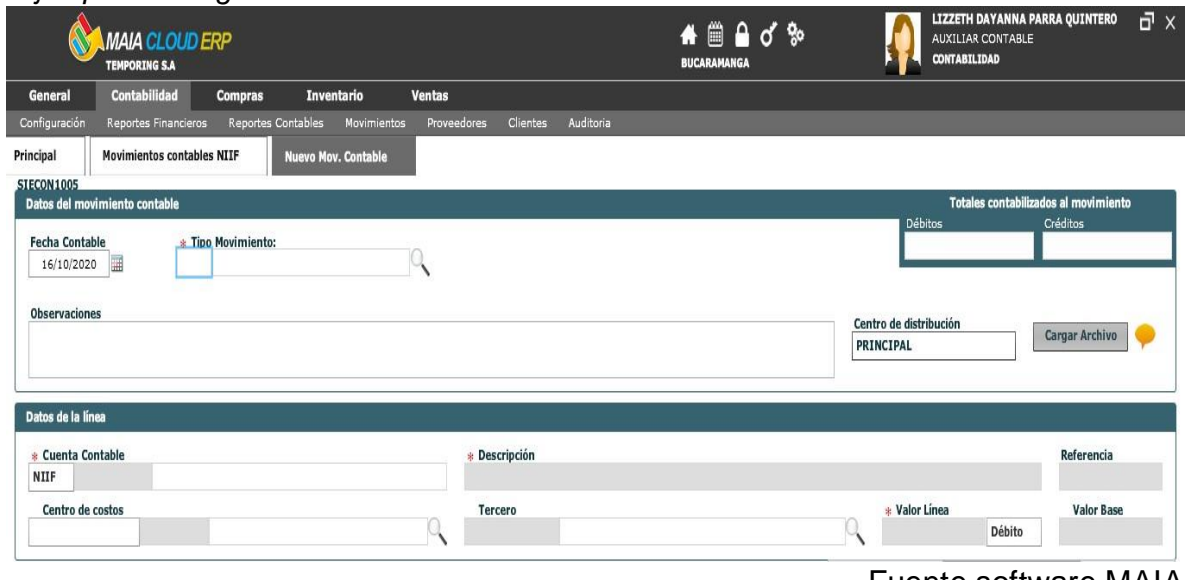

*Nota:* digitar los siguientes conceptos.

Fuente software MAIA

ELABORADO POR: Oficina de Investigaciones REVISADO POR: soporte al sistema integrado de gestión APROBADO POR: Asesor de planeación FECHA APROBACION:

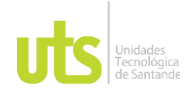

- **Fecha Contable**: Se mira la fecha en que se hizo el crédito.
- **Tipo de Movimiento:** (037) nota de contabilidad.
- **Observaciones:** Se pone el concepto de "Desembolso el banco en donde se hizo el crédito, el mes, el año y el número del crédito".
- **Descripción:** Se pone el concepto de "Desembolso el banco en donde se hizo el crédito, el mes, el año y el número del crédito".
- **Cuenta contable:** Se digitan las respectivas cuentas contables para el asiento.
- **Centro de costo:** En esta parte se requiere centro de costo ya que se utilizan cuentas (4) ingresos, (5) gastos y cuenta (6) costos, el centro de costos será TEMPORING.
- **Tercero:** Será la entidad bancaria a quien se le pidió el crédito.
- **Valor líneo:** El valor de la obligación financiera.

Una vez terminado este proceso siempre se debe revisar si dan sumas iguales del crédito y débito y verificar los valores y las cuentas sean correctos. Se proceda a finalizar la nota de contabilidad e imprimir para archivar.

Cuando este contabilizada, guardar la nota, se imprime y se archiva.

Cuando este contabilizado, guardamos la nota y se imprime.

Ejemplo de contabilización de desembolso.

## <span id="page-32-0"></span>**Figura 14**

*Ejemplo de contabilización de desembolso* 

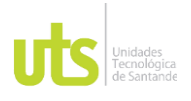

.

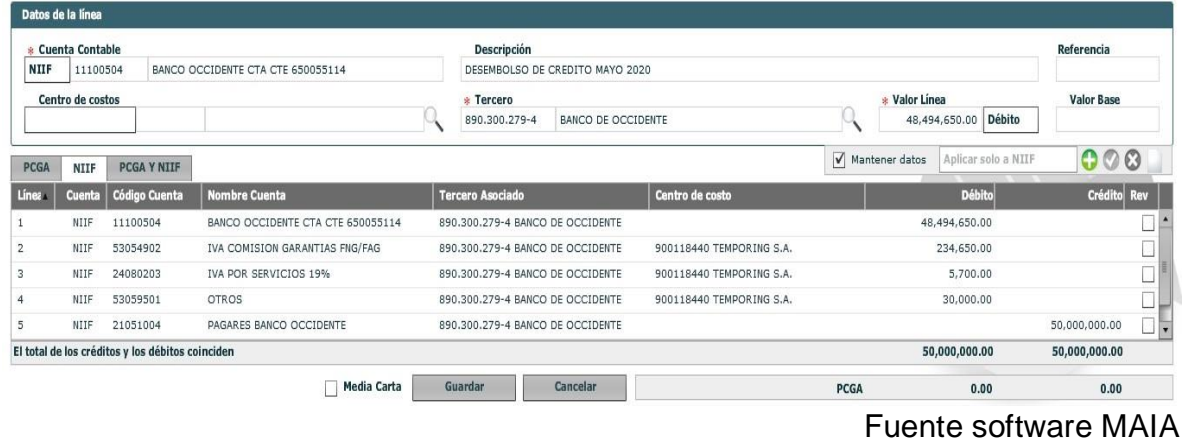

*Nota:* guardar e imprimir.

# **5.5 CIERRE DE IMPUESTO.**

**PRIMER PASO:** Se ingresa a **MAIA** para descargar el libro auxiliar:

- **Contabilidad**
- **Reportes contables**
- **Movimientos Cuentas Niif**

## <span id="page-33-0"></span>**Figura 15**

*Cierre de impuesto*

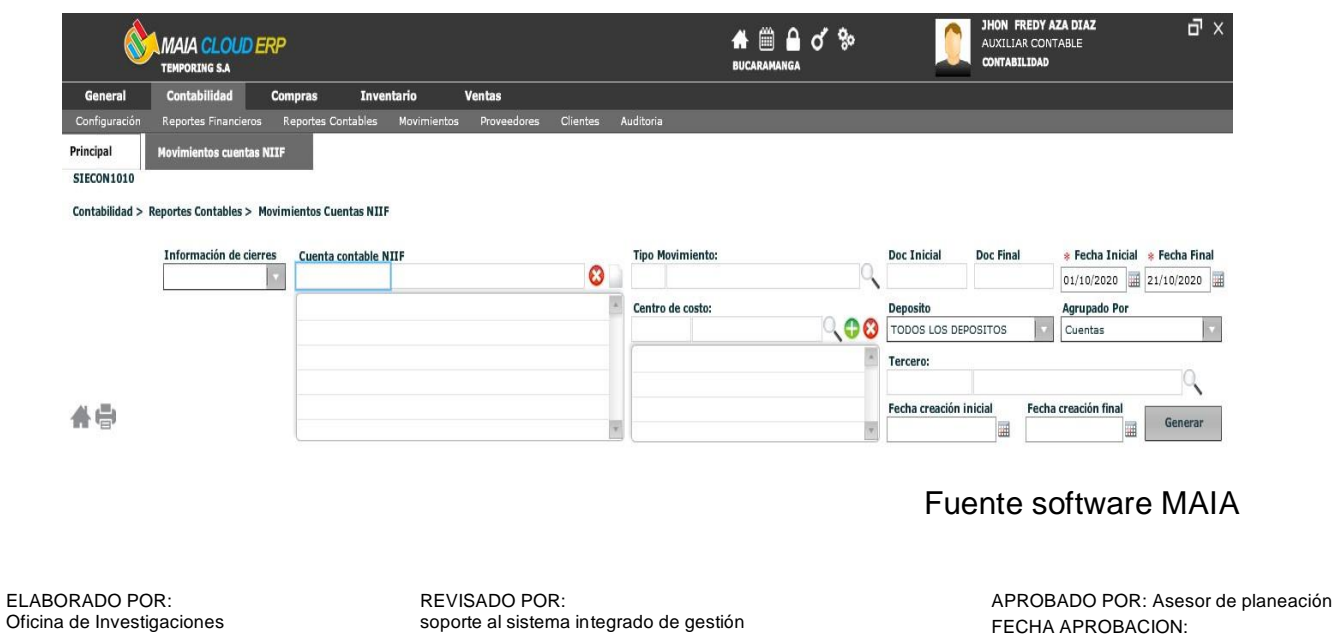

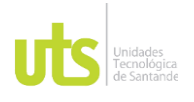

*Nota:* Se procede a diligenciar los siguientes conceptos:

•**Cuenta contable:** En este espacio se pone la cuenta del impuesto correspondiente.

•**Fecha inicial:** Se digita el primer día del mes en el cual se va a realizar el cierre.

•**Fecha final:** Se digita el último día del mes en el cual se va a realizar el cierre.

Después de llenar espacios se da clic en "**Generar**".

Así se debería visualizar el libro auxiliar una vez se halla digitado los siguientes conceptos.

# <span id="page-34-0"></span>**Figura 16**

*Libro auxiliar contable* 

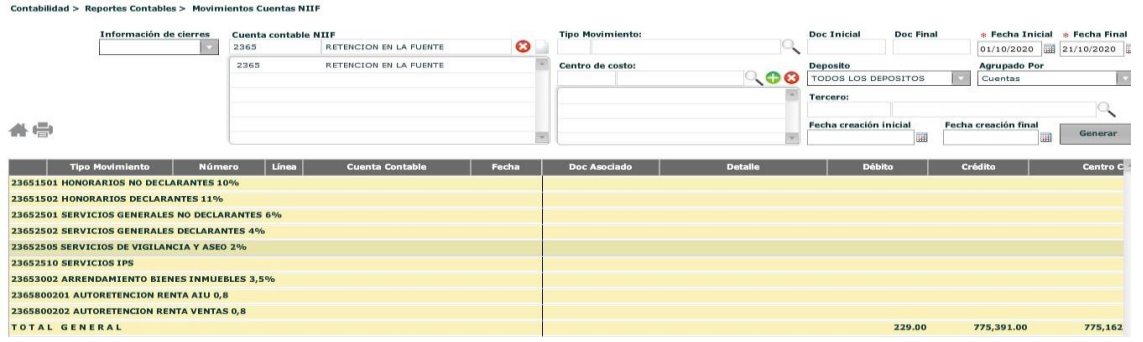

Fuente software MAIA

*Nota:* Después se procede a imprimir el libro auxiliar.

# <span id="page-34-1"></span>**Figura 17**

*Ejemplo de la figura 17*

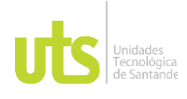

**Impresion** × **Excel Detallado Excel Resumido (Retenciones) PDF Resumido (Bancos) PDF Resumido (Impuestos) Excel Movimientos de Terceros Excel Libro Auxiliar Resumido por cuentas** Cerrar

Fuente software MAIA

*Nota:* Luego, se selecciona "excel detallado" y se descarga automáticamente el archivo correspondiente.

**SEGUNDO PASO:**Una vez se tenga la informacion del excel se procede a abrir una nueva

nota de contabilidad:

- **Contabilidad**
- **Movimientos**
- **Movimientos Contables Niif** y se crea un nuevo documento contable .

<span id="page-35-0"></span>**Figura 18**

*Abrir una nota contable en el software MAIA*

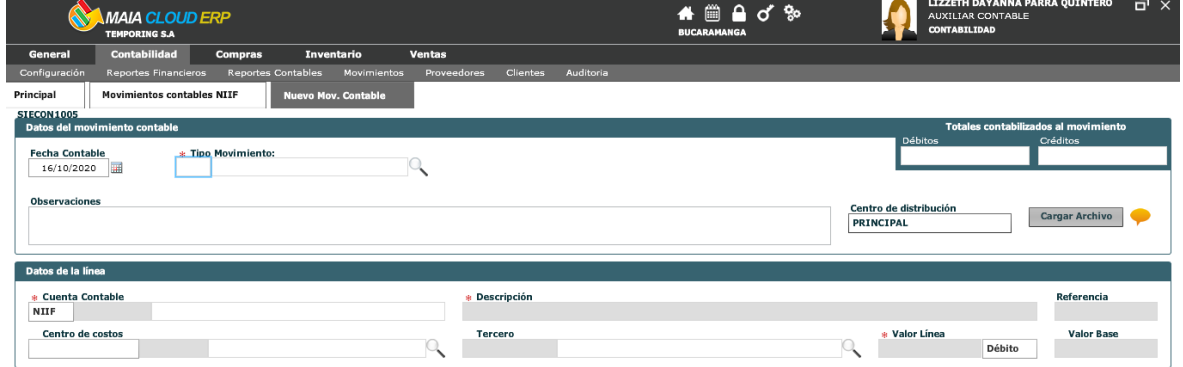

ELABORADO POR: Oficina de Investigaciones REVISADO POR: soporte al sistema integrado de gestión APROBADO POR: Asesor de planeación FECHA APROBACION:

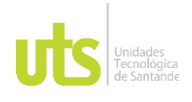

Fuente software MAIA

*Nota:* Se procede a dilengiciar los siguientes espacios:

- **Fecha Contable**: Se pone el último día del mes al que se desea cerrar el impuesto
- **Tipo de Movimiento:** (037) nota de contabilidad.
- **Observaciones:** Se pone el concepto de "Cierre" seguido del impuesto correspondiente, el mes y el año
- **Descripción:** Se pone el concepto de "Cierre" seguido del impuesto correspondiente, el mes y el año
- **Cuenta contable:** Se digitan las respectivas cuentas contables para el asiento.
- **Centro de costo:** En esta parte se necesita centro de costo ya que se utilizan cuentas (4) ingresos, (5) costos y cuenta (6) gastos, el centro de costos será el Temporing.
- **Tercero:** Será la Dirección de impuestos y adunas nacionales
- **Valor líneo:** El valor del impuesto correspondiente.

Una vez terminado este proceso siempre se debe revisar si dan sumas iguales del crédito y débito y verificar los valores y las cuentas sean correctos. Se proceda a finalizar la nota de contabilidad e imprimir para archivar.

Cuando este contabilizada, guardar la nota, se imprime y se archiva.

A continuación, un ejemplo de contabilización de cierre.

# <span id="page-36-0"></span>**Figura 19**

*Contabilización de cierre* 

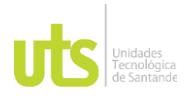

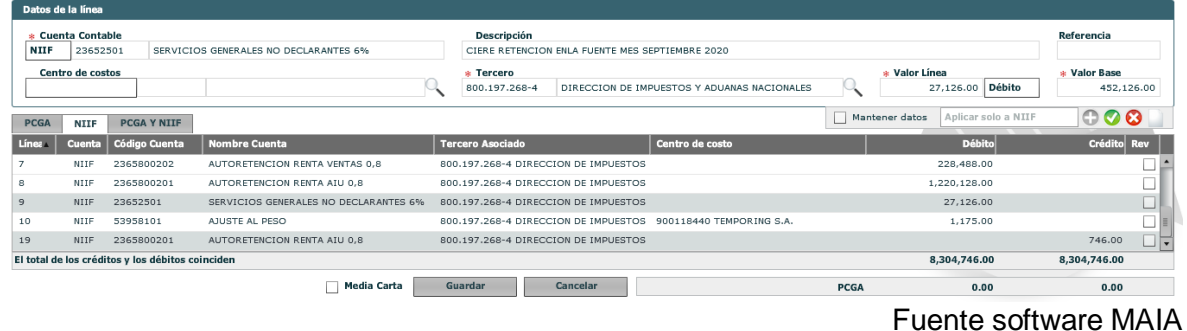

*Nota:* guardar e imprimir.

# **5.6 DESEMBOLSO DE CAJA MENOR**

Se recibe los soportes de los gastos de la empresa para realizar la causación y el respectivo reembolso de la caja.

## <span id="page-37-0"></span>**Figura 20**

*Desembolso de caja menor.*

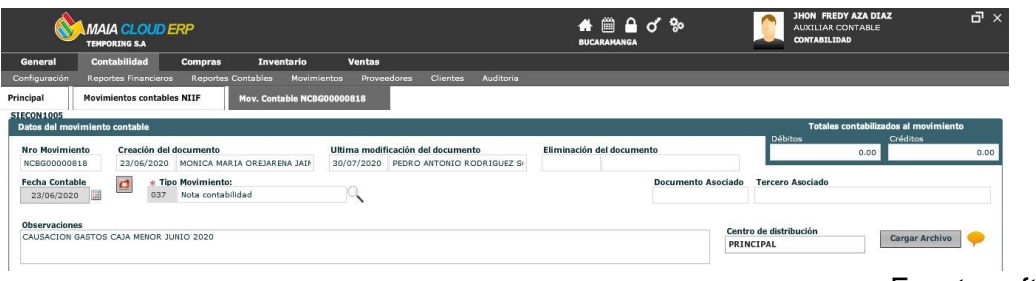

Fuente software MAIA

*Nota:* Se procede a diligenciar los siguientes conceptos:

- •**Fecha Contable**: La fecha actual.
- •**Tipo de Movimiento:** (037) nota de contabilidad.
- •**Observaciones:** Causación de caja menor, la fecha y la ciudad.
- •**Descripción:** El número de la factura y el concepto de la compra.
- •**Cuenta contable:** Se digita las cuentas (5) dependiendo el gasto que

sea.

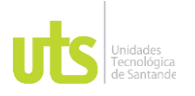

•**Centro de costo:** En esta parte se necesita centro de costo ya que se utilizan cuentas (4) ingresos, (5) gastos y cuenta (6) costos, el centro de costos será TEMPORING.

•**Tercero:** Es el proveedor a quien se le realiza la compra. **Valor línea:** El valor del gasto correspondiente.

A continuación, el ejemplo de la causación de desembolso de caja. "nota contable 037-(818)".

# <span id="page-38-0"></span>**Figura 21**

*Digitar las facturas de caja menor* 

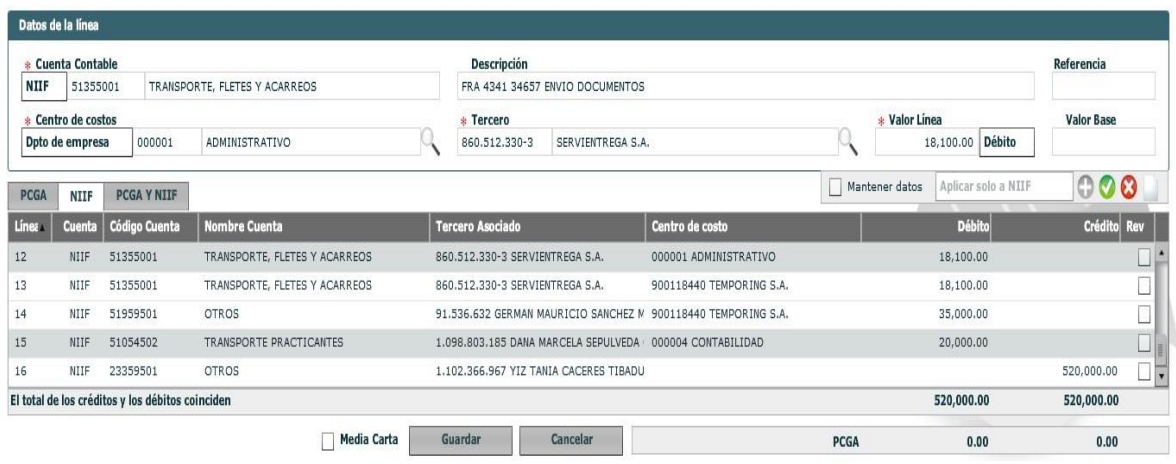

Fuente software MAIA

*Nota:* tener en cuenta las siguientes observaciones.

# **Observaciones:**

- 1) Revisar que todas las facturas estén a nombre de TEMPORING.
- 2)Si el gasto es deducible detallar los impuestos a su respectiva cuenta.

3)Cuando el gasto no es deducible se ingresa la cuenta 13251001 y el tercero será el socio.

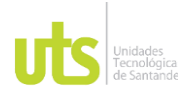

4)Una vez hecho el asiento es importante revisar las cuentas y que las sumas de los débitos y créditos sean iguales.

Cuando este contabilizado, guardar la nota, se imprime y se archiva.

Y por último en el objetivo 3 realizar un formato de ruta sobre los softwares.

En el cuarto objetivo, que involucra la realización de una capacitación para el personal de la empresa, surge la pregunta de quién debería liderar esta capacitación y estar disponible para abordar cualquier inquietud. El ingeniero Jimmy, conocido por su pericia en el manejo de los softwares, es una opción, ya que puede proporcionar una visión técnica experta. Por otro lado, la directora encargada, que posee una experiencia más amplia en el tema, también sería una candidata valiosa. La elección dependerá de la naturaleza específica de la capacitación y las necesidades del personal.

# **10 RESULTADOS**

<span id="page-39-0"></span>Durante el proceso de realización de las prácticas, se obtuvieron resultados significativos a partir de una entrevista realizada en el área contable. Asimismo, se destacó la creación de un manual detallado que explica cada paso de los softwares utilizados en la empresa. Este manual tiene como objetivo proporcionar una herramienta de gran utilidad para aquellos que realicen prácticas en el futuro o se unan al equipo de trabajo de TEMPORING SA.

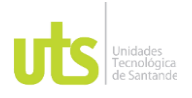

DOCENCIA PÁGINA 41 DE 47

## F-DC-128 INFORME FINAL DE TRABAJO DE GRADO EN MODALIDAD DE PRÁCTICA VERSIÓN: 1.0

Dentro de estos resultados, se incluyen las preguntas y respuestas de cada uno de los miembros del área contable. Además, se hace entrega este manual en PDF en el siguiente enlace enlace en enlace en la siguiente en la siguiente en la siguiente en la siguiente en la sig [https://drive.google.com/file/d/1ztwSQfNpSh9xMyOcRRrFW\\_\\_rwU8ckr0\\_/view?us](https://drive.google.com/file/d/1ztwSQfNpSh9xMyOcRRrFW__rwU8ckr0_/view?usp=share_link) [p=share\\_link,](https://drive.google.com/file/d/1ztwSQfNpSh9xMyOcRRrFW__rwU8ckr0_/view?usp=share_link) que ha arrojado buenos resultados y aceptación de la directora Financiera y Gerente de la empresa, así como las capacitaciones que servirán como

Contribución durante el proceso de prácticas incluyó la destacada importancia de la lectura, el reconocimiento y la identificación de los procesos financieros a través de la utilización de un manual de funciones diseñado para comprender de manera más efectiva el proceso contable de los softwares SIT y MAIA. Además, se brinda

material de apoyo y refuerzo en sus tareas laborales.

capacitación detallada, explicando minuciosamente los procesos y promoviendo el entendimiento de la misión y visión de la empresa Temporing, resolviendo las dudas e inquietudes de manera efectiva.

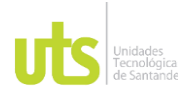

F-DC-128 INFORME FINAL DE TRABAJO DE GRADO SINE FINAL DE TRABAJO DE GRADO VERSIÓN: 1.0<br>EN MODALIDAD DE PRÁCTICA

## **11 CONCLUSIONES**

<span id="page-41-0"></span>Durante el período de las prácticas en la empresa TEMPORING S.A., se identificó una debilidad en el proceso contable. Los empleados tenían múltiples métodos para generar documentos contables, lo que a menudo resultaba en errores al confeccionar estados financieros. Esta problemática se debía principalmente a la falta de procedimientos estandarizados, provocada por la introducción de nuevas herramientas. Como solución, se propone la creación de un manual de procedimientos para el manejo de notas contables, detallando exhaustivamente los procedimientos y los documentos que componen las notas contables.

Este manual servirá como una valiosa guía para fortalecer y consolidar los conocimientos en la gestión de documentos contables.

Frente a la problemática que se plantea, se proponen soluciones clave. En primer lugar, llevar a cabo entrevistas para identificar la mayor dificultad experimentada, se sugiere la implementación de capacitaciones o reuniones mensuales para evaluar la eficacia de las prácticas contables y proponer mejoras. En caso de que aún persistan dudas, los empleados pueden recurrir a su jefe inmediato o acudir el manual como una herramienta de orientación.

ELABORADO POR: Oficina de Investigaciones

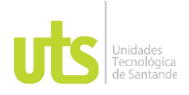

## **12 RECOMENDACIONES**

<span id="page-42-0"></span>Consultar el manual de procedimientos leyendo atentamente paso a paso de sus funciones, siempre y cuando obtiene una pregunta, una novedad lo más recomendable es diferenciar con su Director o Jefe inmediato.

Ofrece una capacitación periódica en la primera semana de ingreso de personal nuevo al departamento contable, donde se brinda toda la información necesaria sobre la misión, visión y valores de la empresa, también las funciones de área de trabajo para abordar dudas, inquietudes y fortalecer su desempeño laboral. Esta capacitación la brinda su director(a) a cargo

Mantener el manual de procedimientos actualizado para adaptarse a posibles cambios en el entorno de la empresa según su política.

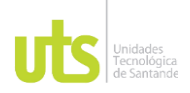

<span id="page-43-0"></span>

F-DC-128 INFORME FINAL DE TRABAJO DE GRADO THE FINAL DE TRABAJO DE GRADO VERSIÓN: 1.0<br>EN MODALIDAD DE PRÁCTICA

## **13 REFERENCIAS BIBLIOGRÁFICAS**

- *Manual de Funciones de un Contador .* (2016). Obtenido de manual de funciones : https://www.udocz.com/apuntes/163290/manual-de-funciones-de-un-contador
- Cantú, G. G., & Guajardo, N. E. (2014). *contabilidad financiera* . Obtenido de https://gc.scalahed.com/recursos/files/r161r/w24855w/Contabilidad\_Financiera20.p df
- Estévez Cervantes Myrian Alicia, B. Y. (11 de 05 de 2012). *MANUAL DE CONTABILIDAD AGROINDUSTRIAL*. Obtenido de http://repositorio.utn.edu.ec/handle/123456789/922
- GERENCIE.OM. (14 de 02 de 2023). *Nota de contabilidad.* Obtenido de https://www.gerencie.com/nota-de-contabilidad.html
- Gonzales Ttito, Y. M., & Cereceda Quintanilla, Y. V. (2020). *Capacitación y desempeño laboral en trabajadores de Serenazgo.* Obtenido de https://dialnet.unirioja.es/servlet/articulo?codigo=7925390
- Mendoza, I. R., & Montesdeoca, I. J. (07 de 2018). *MANUAL DE FUNCIONES Y RESPONBILIDADES.* Obtenido de https://www.coacmes.com/wpcontent/uploads/2020/10/MANUAL%20DE%20FUNCIONES%20UNIFICADO.pdf
- MESA RICO, L. P. (06 de 2019). *DISEÑO DEL MANUAL DE PROCESOS Y PROCEDIMIENTOS DEL ÁREA FINANCIERA Y CONTABLE DE LA EMPRESA MULTICOMPUTO LTDA.* Obtenido de https://repositorio.udes.edu.co/server/api/core/bitstreams/b57b2c7f-ba90-427f-8588-c43c791f1f6f/content
- Rivera, B., & Andres, O. (5 de 5 de 2007). *Revista Latinomericana de Derecho Social.* Obtenido de LAS EMPRESAS DE SERVICIOS TEMPORALES EN COLOMBIA: https://www.redalyc.org/pdf/4296/429640260011.pdf
- S.A.S, G. C. (06 de 04 de 2021). *Qué son empresas de servicios temporales.* Obtenido de https://www.gydconsulting.com/empresas-de-servicios-temporales-y-sucaracteristicas/
- temporing. (s.f.). *Temporing servicios, beneficios.* Recuperado el 30 de 04 de 2023, de https://www.temporingsa.net/services-4
- Temporing. (s.f.). *temporing sobre nosotros.* Recuperado el 30 de 04 de 2023, de https://www.temporingsa.net/con%C3%B3cenos
- Vergara, I. M. (06 de 2017). *revista uhniversidad y sociedad .* Obtenido de LOS MANUALES DE PROCEDIMIENTOS COMO HERRAMIENTAS DE CONTROL INTERNO : http://scielo.sld.cu/scielo.php?script=sci\_arttext&pid=S2218-36202017000300038
- VIVANCO VERGARA , M. E. (06 de 2017). *LOS MANUALES DE PROCEDIMIENTOS COMO HERRAMIENTAS DE CONTROL INTERNO DE UNA ORGANIZACIÓN.* Obtenido de http://scielo.sld.cu/scielo.php?script=sci\_arttext&pid=S2218- 36202017000300038

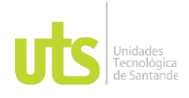

<span id="page-44-0"></span>

## **14 APENDICES**

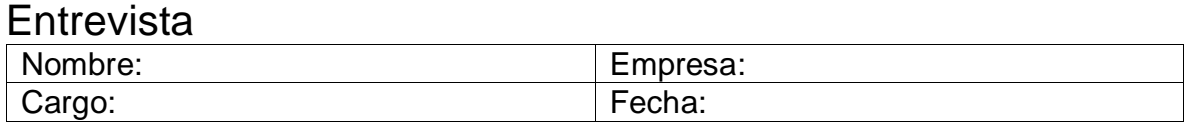

## **PREGUNTAS**

- 1. En los últimos 12 meses, ¿cuál ha sido el mayor inconveniente que hemos enfrentado en el software de contabilidad?
- 2. En vista de que la empresa cuenta con un manual de funciones para el proceso, ¿cómo se ha reflejado su uso en la eficiencia operativa del equipo de contabilidad?
- 3. Para el personal nuevo en la empresa, ¿cuál ha sido la dificultad más común que han enfrentado al intentar comprender y seguir el procedimiento correspondiente?
- 4. ¿Cuáles son las causas más comunes de errores en el proceso de ingreso de datos contables en el sistema, como facturas, notas de contabilidad, causaciones y comprobantes?
- 5. ¿Qué medidas han tomado para abordar y mitigar los errores en los programas SIT y MAIA?

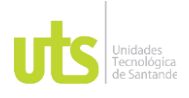

DOCENCIA PÁGINA 46 DE 47

F-DC-128 INFORME FINAL DE TRABAJO DE GRADO EN MODALIDAD DE PRÁCTICA VERSIÓN: 1.0

# **15 ANEXOS**

<span id="page-45-0"></span>Link del manual de funciones [https://drive.google.com/file/d/1ztwSQfNpSh9xMyOcRRrFW\\_\\_rwU8ckr0\\_/view?us](https://drive.google.com/file/d/1ztwSQfNpSh9xMyOcRRrFW__rwU8ckr0_/view?usp=share_link) [p=share\\_link](https://drive.google.com/file/d/1ztwSQfNpSh9xMyOcRRrFW__rwU8ckr0_/view?usp=share_link) **Figura 22**

<span id="page-45-1"></span>Fotos de la entrevista Temporing

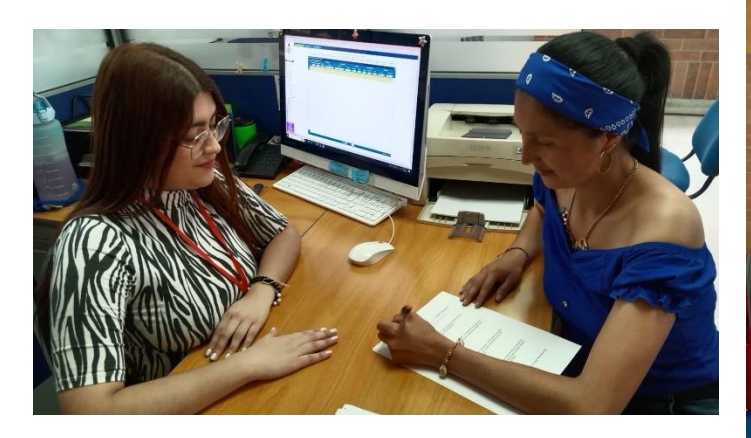

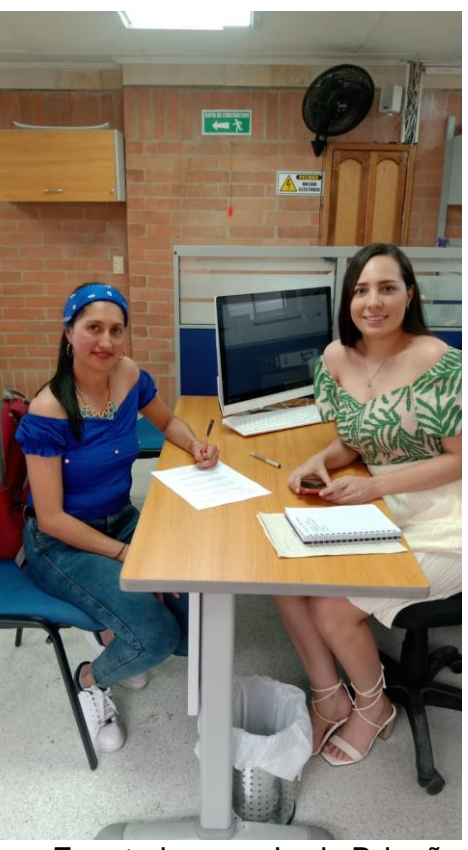

Fuente imagen Lady Briceño

*Nota:* Link de las dos entrevistes realzadas al personal de la empresa

[https://drive.google.com/file/d/1X4G4qjNdBdsMR5q7ZdD9VWY3CaeNA5lW/view?](https://drive.google.com/file/d/1X4G4qjNdBdsMR5q7ZdD9VWY3CaeNA5lW/view?usp=share_link) [usp=share\\_link](https://drive.google.com/file/d/1X4G4qjNdBdsMR5q7ZdD9VWY3CaeNA5lW/view?usp=share_link)

ELABORADO POR: Oficina de Investigaciones REVISADO POR: soporte al sistema integrado de gestión

APROBADO POR: Asesor de planeación FECHA APROBACION:

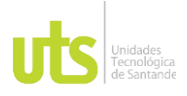

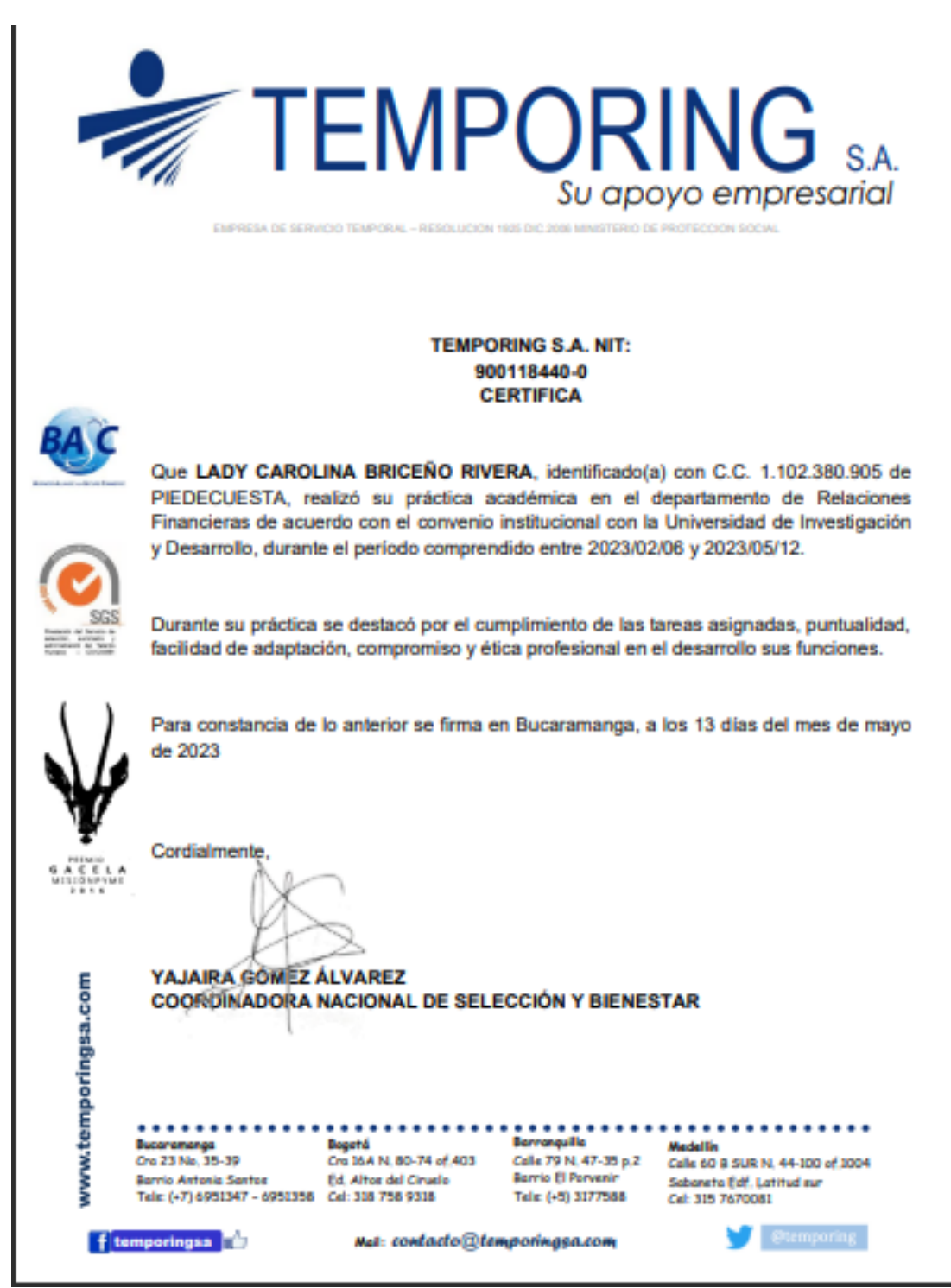

Fuente: Lady Briceño

ELABORADO POR: Oficina de Investigaciones

REVISADO POR: soporte al sistema integrado de gestión

APROBADO POR: Asesor de planeación FECHA APROBACION: